## **【ご注意】アプリを「AppStore」「GooglePlay」から直接インストールした方へ**

知らせますケン2アプリをアプリストア A A わら直接インストールした方で、「登録はこちら」の簡易 登録フォームからIDを作成した方は、以下のような画面になり緑タブ名が「準備中」になります。

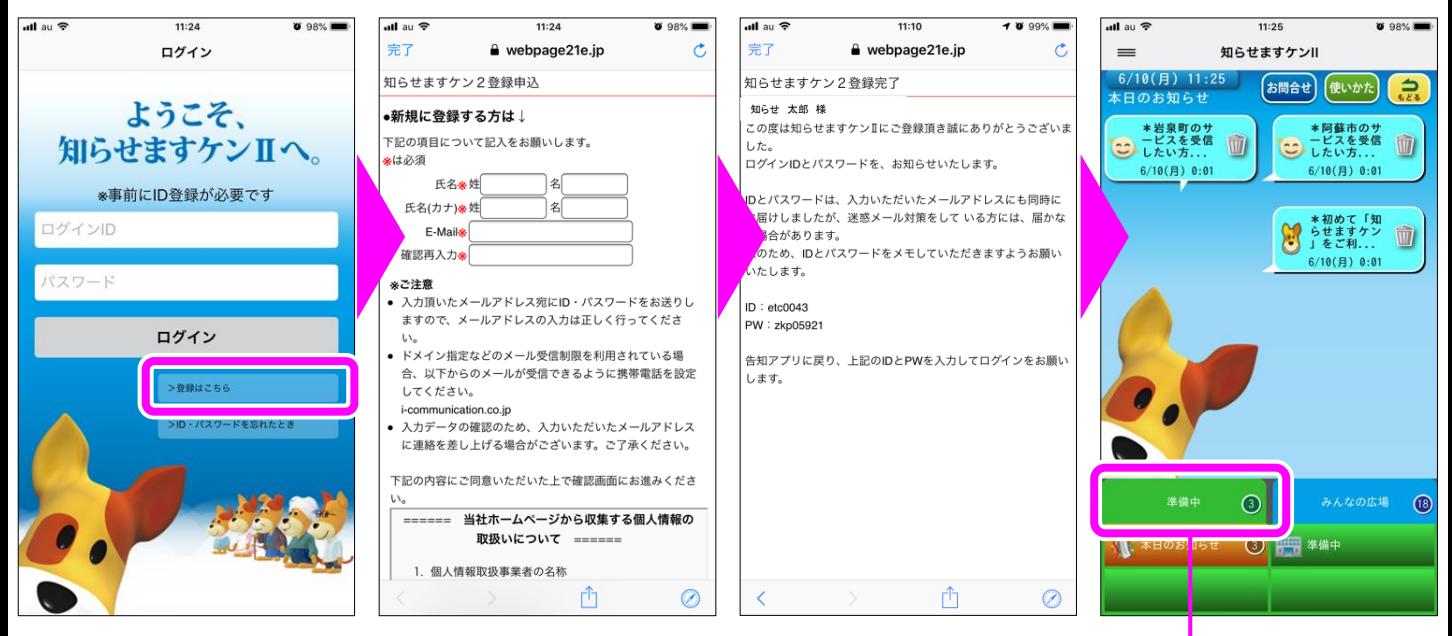

ここが「準備中」になっていると、利尻富士町のお知らせが受け取れません

利尻富士町の「知らせますケン2」に入りなおしたい場合は、右上または左上の「= |から「ログ アウト」をタッチしてログイン画面に戻り、メールや郵送で通知されているIDとパスワードを入力し なおしてログインしてください。フォルダ名は「利尻富士町」になります。

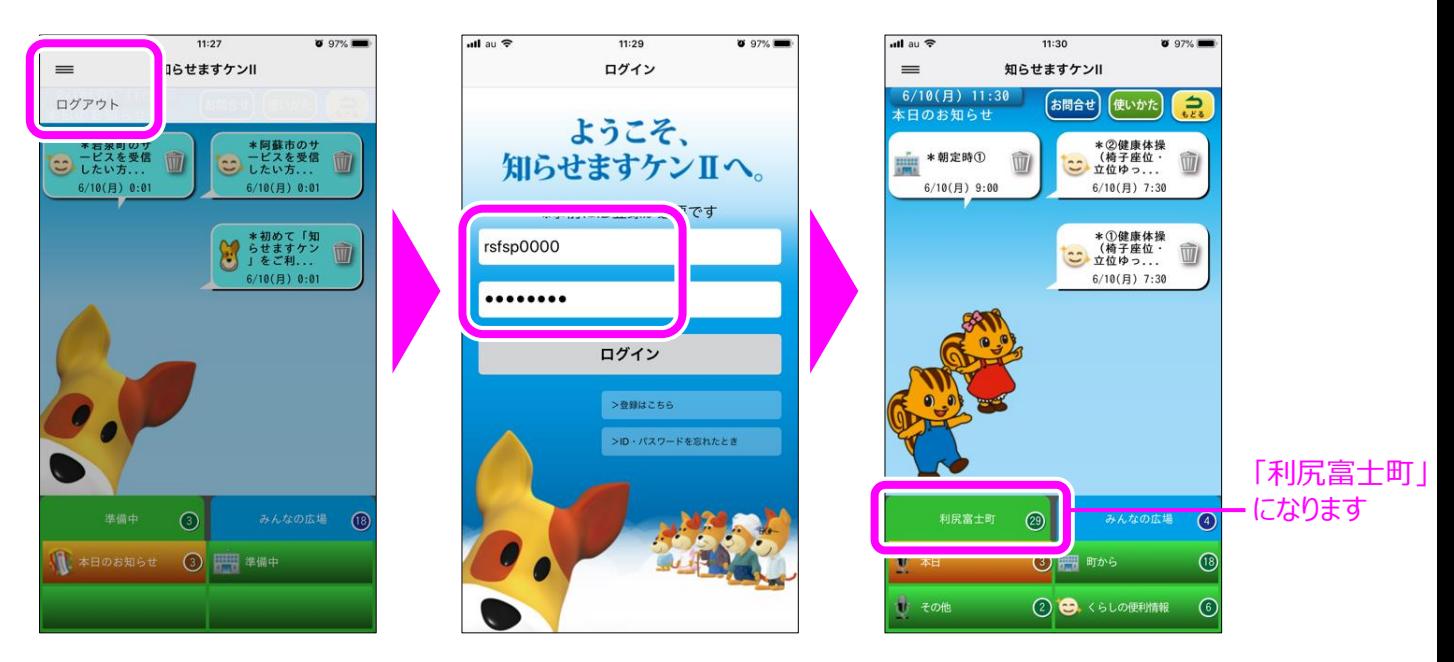

利尻富士町のID・パスワードをお持ちでない方は、QRコードからご登録ください ➡ (直接入力➡https://www.webpage21e.jp/sk2/smart\_moshikomi\_rishirifuji.cgi)

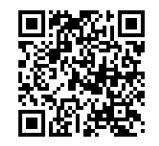